## **智行理财网** 绝地求生闪退是什么原因(绝地求生闪退是什么原因造成的)

但是有不少的小伙伴在玩《PUBG绝地求生》的 过程中,出现崩溃、卡顿、登陆不上、报错等情况。下面小编就给大家分享一下解 决方法。

**一. 记得要验证游戏完整性**

如果在下载《PUBG绝地求生》的时候,网络出现波动,就很有可能导致文件缺失 。所以我们一定要验证我们的游戏完整性,首先打开我们的Steam平台,找到绝地 求生的库并右键点击,在弹出的页面中找到【属性】并点击。进入之后找到【本地 文件】并点击。在页面中找到验证游戏文件的完整性,点击即可验证。

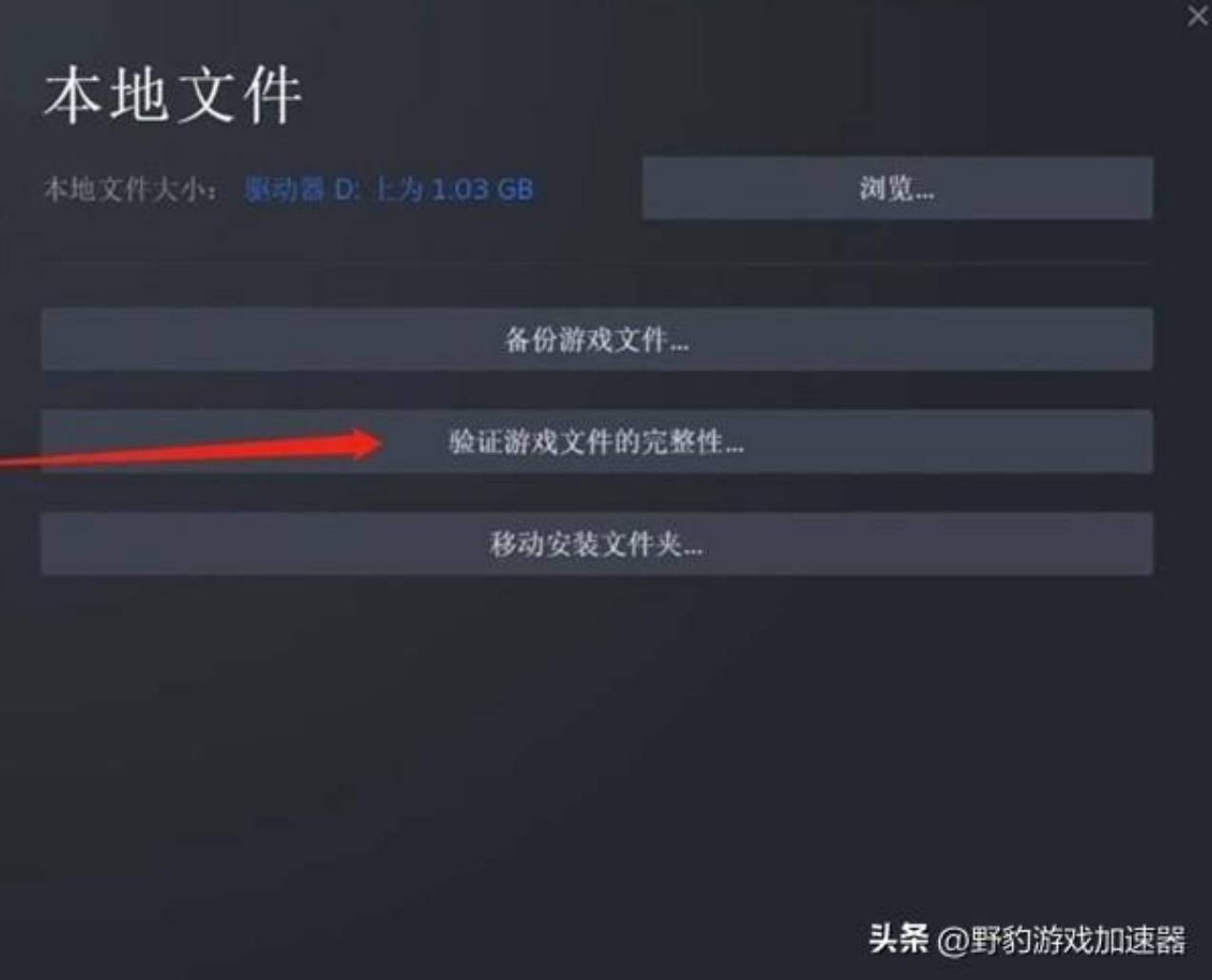

## **二. 《PUBG绝地求生》dx11、dx12报错**

如果我们在体验绝地求生时,电脑突然 显示dx11或者dx12报错,那我们得去验证我们电脑系统的dx版本是否匹配! 首先我们需要在键盘上同时按下快捷键win+r键,运行窗口将会弹出。在运行窗口 中输入dxdiag,再按下回车。而后在打开的"directx诊断工具"窗口中,切换到 "系统"选项卡,最后便可看到当前的dx版本。 检查完DX版本后,我们又怎么修改我们的DX版本呢?

首先在Steam

库中找到并右键单击游戏,选择【属性】属性并在【启动参数】中输入 -dx11 或 -dx9。

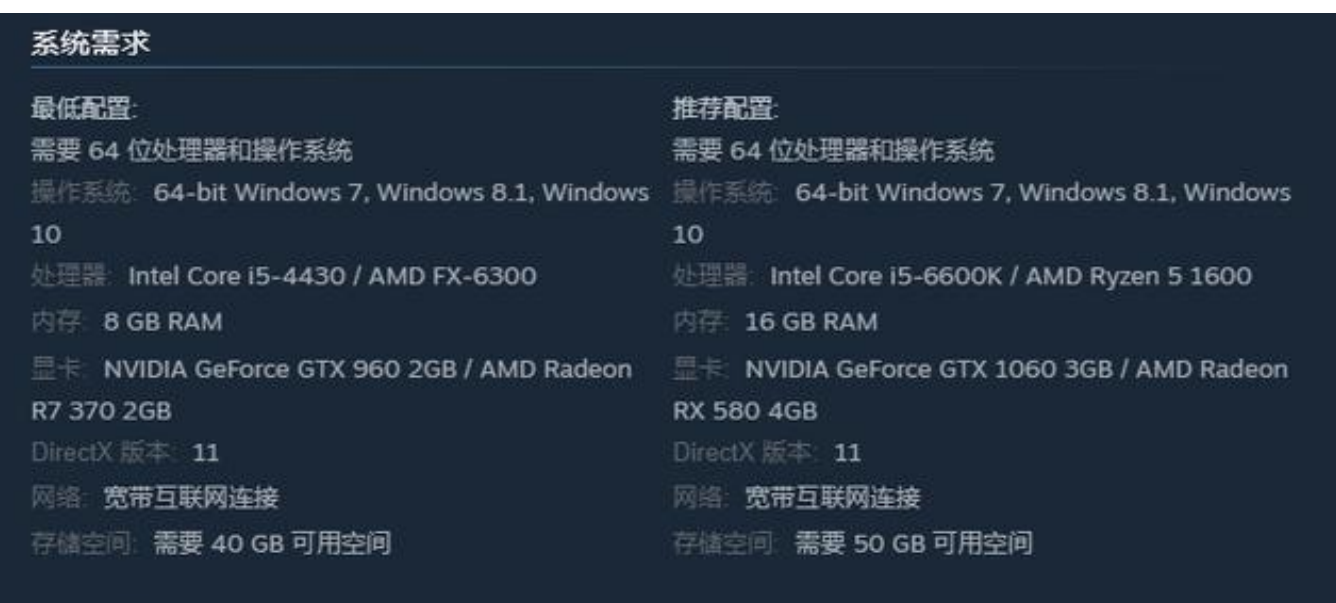

2017 KRAFTON, In

@ 2017 KRAPTON, Inc.<br>PUBG: BATTLEGROUNDS Korea and PUBG are registered trademarks or service n**头条 @野豹游戏加速器** 

**三. 网络环境是导致**绝地求生**崩溃、报错、卡顿、无法启动、无法连接的主要原因**

大家在线上对战的时候,想必都曾遇到过诸如C02043、000222、A00001、D031 03、B01060等报错吧。一般出现这种情况,我们首先要想到是不是我们的网络环 境出现了问题,从而导致我们的游戏出现掉帧

、丢包等情况呢?重启网络适配器

是一个很不错的方法,但是大家不想每次遇到这类问题,都重启网络适配器吧,这 样会大大浪费我们的游戏体验时间。这时候你需要一个游戏加速工具,提前进行加 速,这样你在游戏时就能极大降低崩溃、报错、卡顿、掉帧、丢包、无法启动等情 况发生的概率啦

。这里我们推荐AK加速器,稳

定加速、无限畅游。>>>绝地求生专用加速通道:https://www.yebaojiasu.com/

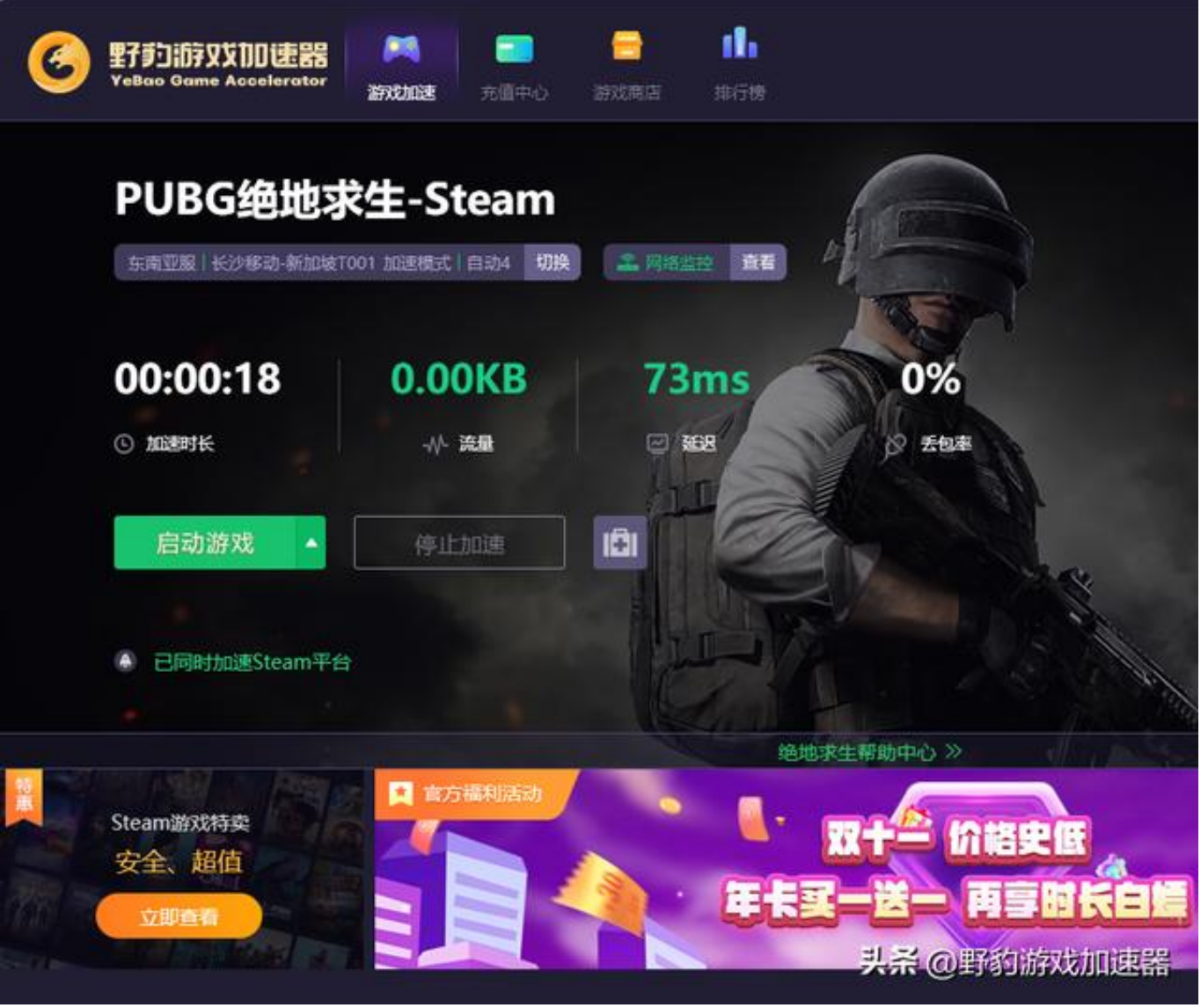

可能会有小伙伴疑惑:如果我们加速后还是崩溃怎么办?别怕!我们可以在加速器 里利用它的工具箱,一键进行【网络重置】、【Hosts清理】以及【修复本地DNS 】。只需要点击加速器设置图标,找到【工具箱】便可进行上述操作!是不是特别 的方便?

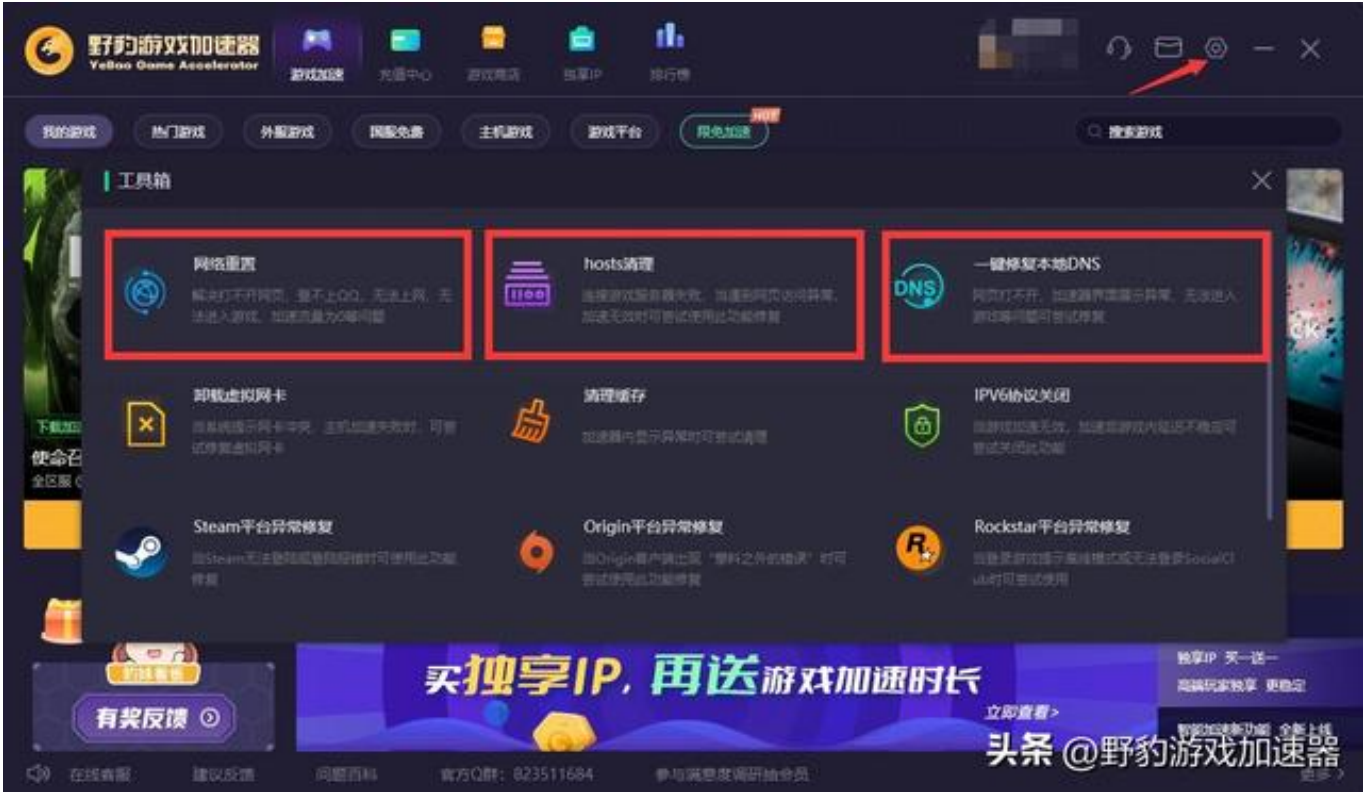

**四. 试试关闭其他进程**

如果同时打开很多的程 序,会大大拖累我们的运行内存以及CPU 性能。所以在启动游戏之前,我们要记得尽量关闭无关的软件,然后我们在游戏本 地文件以管理员身份启动游戏。

**五. 更新我们的显卡驱动,未尝不失为一种好方法**

进不去游戏,游戏点击启动后也没有响应。这可能是因为显卡驱动的问题,只需要 更新显卡驱动就好了。以NVIDIA

显卡驱动为例:在NVIDIA

官网找到驱动程序并下载,之后手动选择显卡的产品型号,系列,操作系统,语言 ,上述步骤完

成后便可进行下载, 下载安装完成即可更新显卡驱动。>>>显卡驱动更新地址

**六:加强我们的虚拟内存**

如果我们的虚拟内存很小,小到快要不足以支持我们的游戏运行时,这时候我们可 以通过加强我们的虚拟内存,使其在一定程度上提高我们电脑的反应速度。至于加 强方法我已放在下面啦!

【此电脑】-【属性】-右侧【高级系统设置】-【性能】-【设置】-【高级】-【虚 拟内存】-【更改】-更改为【自动管理所有驱动器的分页文件大小】

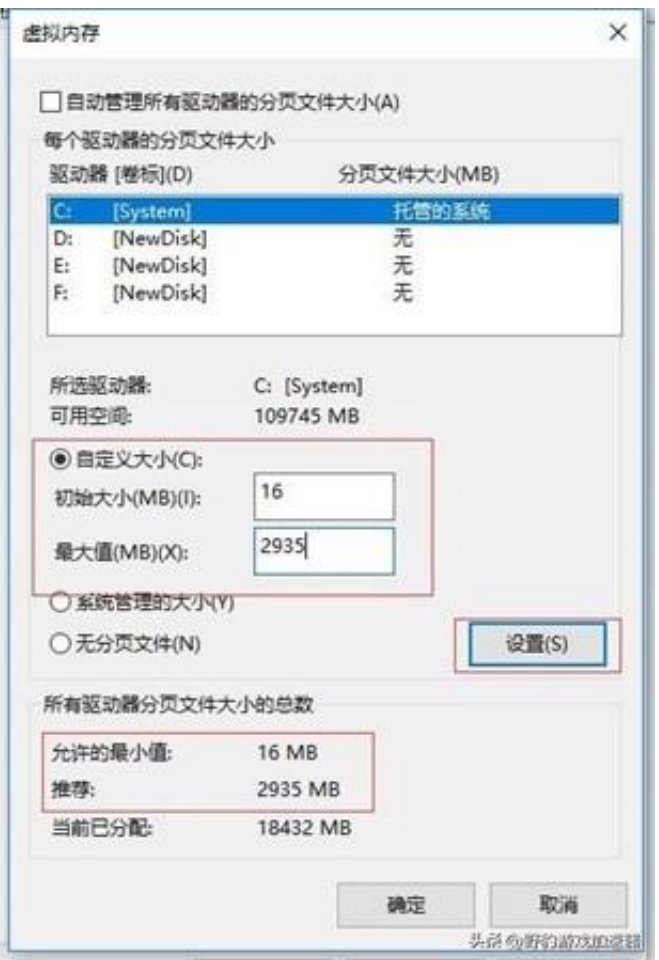

以上便是当我们玩pubg绝地求生时如果发生崩溃、报错、卡顿、黑屏、无法启动 等情况的解决办法啦!